## Mikoflow® 迈科洛® 迈科洛微流® 通用多变量流量变送器 差压/微差压变送器

# 安装&操作手册

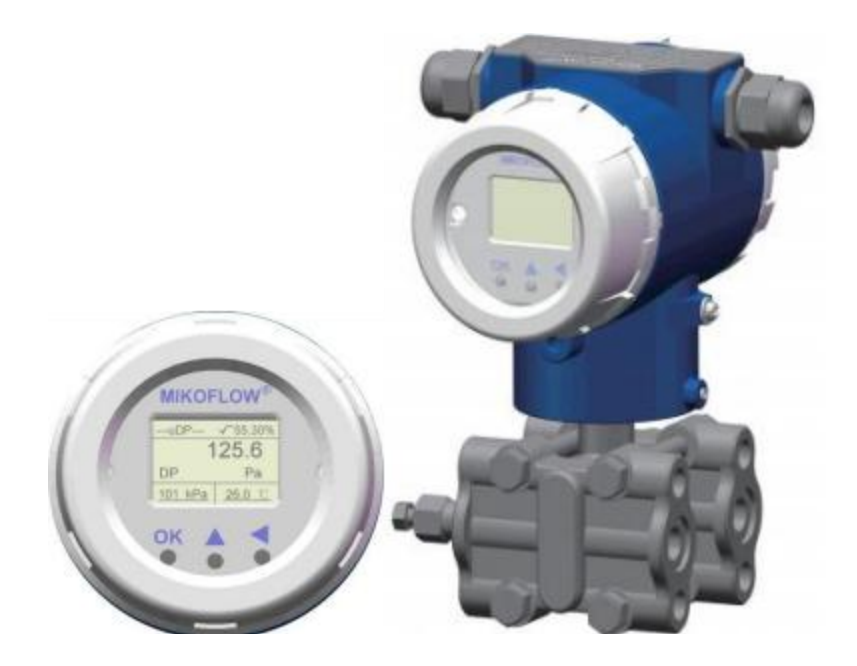

## 迈科洛(深圳)仪表有限公司

### 安装过程和注意事项

### (1) 安装节流装置和三/五阀组(关闭阀组);

(2) 将多变量流量变送器通过四个螺丝安装在三阀组上; 确保没 右泄露(无论是分体/一体化连接,变送器与差压源高低压二侧连接);

### (3) 根据安装位置,可以松动定位螺丝, 旋转壳体, 选择合适 方向:同时可以选择旋转表头显示±90/180°,参考相关章节;

(4) HART表后端子有6个端子:3个电源(24V+,24V-,隔离地)/二线 制输出(4~20mA+ HART):3个PT100输入(有一个复线)

(5)RS485表有二排10个端子:一排:6个, 24V+,24V-,屏蔽地(GND), 和PT100(3线);另外一排,4个:4~20mA(2线),485二根A/B线.

(6)由于三/五阀组为关闭状态,上电(12~30VDC) 后,此时差压 值(第2帧)应该为0Pa左右; 由于安装位置使得左右高低压腔不在同 一水平,会由不等的+/-DP,需要清零。

- 如果该表软件版本为V84以上,可以在"差压DP"显示界面直接清 零。同时按右侧二键,维持4秒,进入"差压零点校正",按中间 键,移到"是",再按OK键,则完成差压清零;
- 若表软件版本是V83以下,需要加入用户菜单"差压零点校正", 操作同上。

(7)输出电流检查:进入用户菜单,先设置非常小的满量程,让 仪表出现"超量程"错误2",再讲入"报警电流", 选择"固定值 输出 ",分别设置输出电流值(4.0/8.0/12/16/20mA),此时,检查 控制台的读入电流,确保接收的电流与送出电流一致。

(8)准备工作基本结束。才可以进入第二阶段,进行菜单设置, 请根据计算书和菜单介绍进行相关设置。

网页 [www.mikoflow.cn](http://www.mikoflow.cn) 公众号"mikoflow" 小程序"迈科洛仪表" V4.9

---------------------------------------------------------------

1

感谢您选择Mikoflow®迈科洛®迈科洛微流®通用多变量流量/微 差压变送器,本手册将为您提供变送器安装后的简明操作设置和说明 1.按键说明

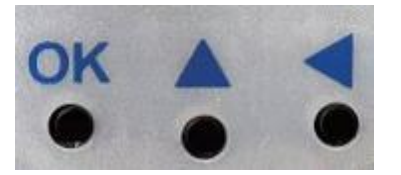

人 机 界 面 的 三 个按 键 : 确 认 键 (OK); 数值上升循环/选择修改键 (▲);修改位移循环键( )。

### 2.显示界面说明

当4~20mA输出为"流量"时,显示界面共有三屏,按"OK键" 切换, 或者8秒轮循显示。无操作时, 5分钟后返回主画面显示。 2.1第一屏显示(瞬时质量流量画面),上电后的第一屏画面(主画 面)。

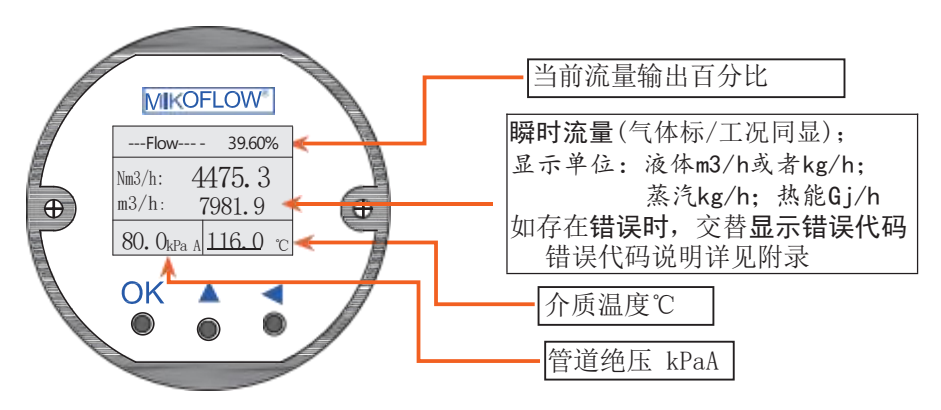

2.2 第二屏显示(瞬时差压画面)

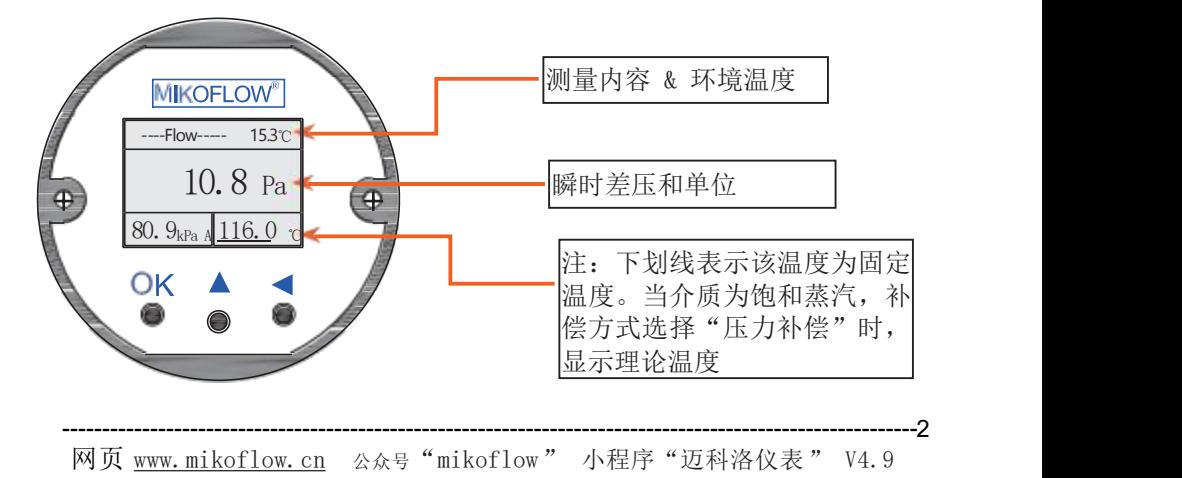

2.3第三屏显示(累积流量画面)

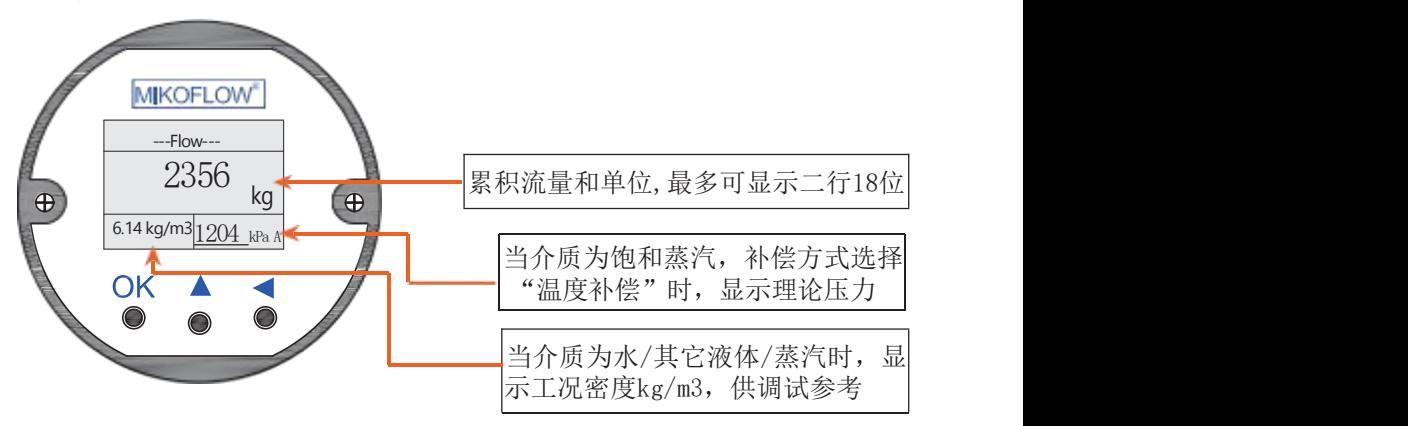

- 2.4 通过高级设定,指定4~20mA输出
	- 有"流量"或"差压"或"压力"或"热能"四种选择;
	- 指定后,第一帧右上角将为该指定变量输出的百分数显示;

● "流量"时, 显示Flow; "热能"时, 显示"E""差压"时, 显示"DP/μDP"; "压力"时, 显示"P"

遇到报警,不做反应(除流量和热能)。

● 指定输出后,需要进入菜单,设置该输出的量程范围等。

- "热能"时, 缺省的介质为"水",菜单中没有"介质"选择。
- 2.5 安装变送器之后,差压清零(只有软件版本为V84以后) 在第二幅画面时,同时按右侧二个键,维持3秒,菜单进入差压清零

2.6 累积流量清零

在第三幅画面时,同时按右侧二个键,维持3秒,菜单进入累积流量清零 流程。

请注意! 为了避免进入菜单修改参数时,引起4-20mA输 出波动, 特别是在修改介质,满量程和仪表系数,在线仿真 时……, 仪表在进入任何菜单后, 输出电流将进入"输出保持 ",在退出菜单和 保存之后再根据新的修改值一次性变化, 以保证回路的安全和平稳过渡!

3. 计算书 3.1 计算网页样式:

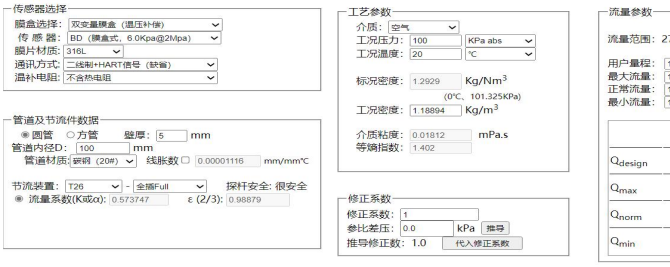

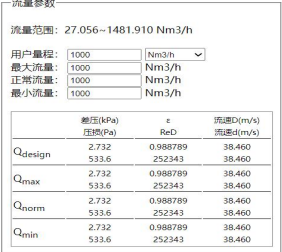

4

it m Пſ 牛成计算书

<sub>MMF BD MA T26</sub><br>膨胀系数修正因子:0.41033176 仪表系数:14.8368007

3.2 计算书样式:

#### MikoFlow多变量差压式质量流量计流量计算书

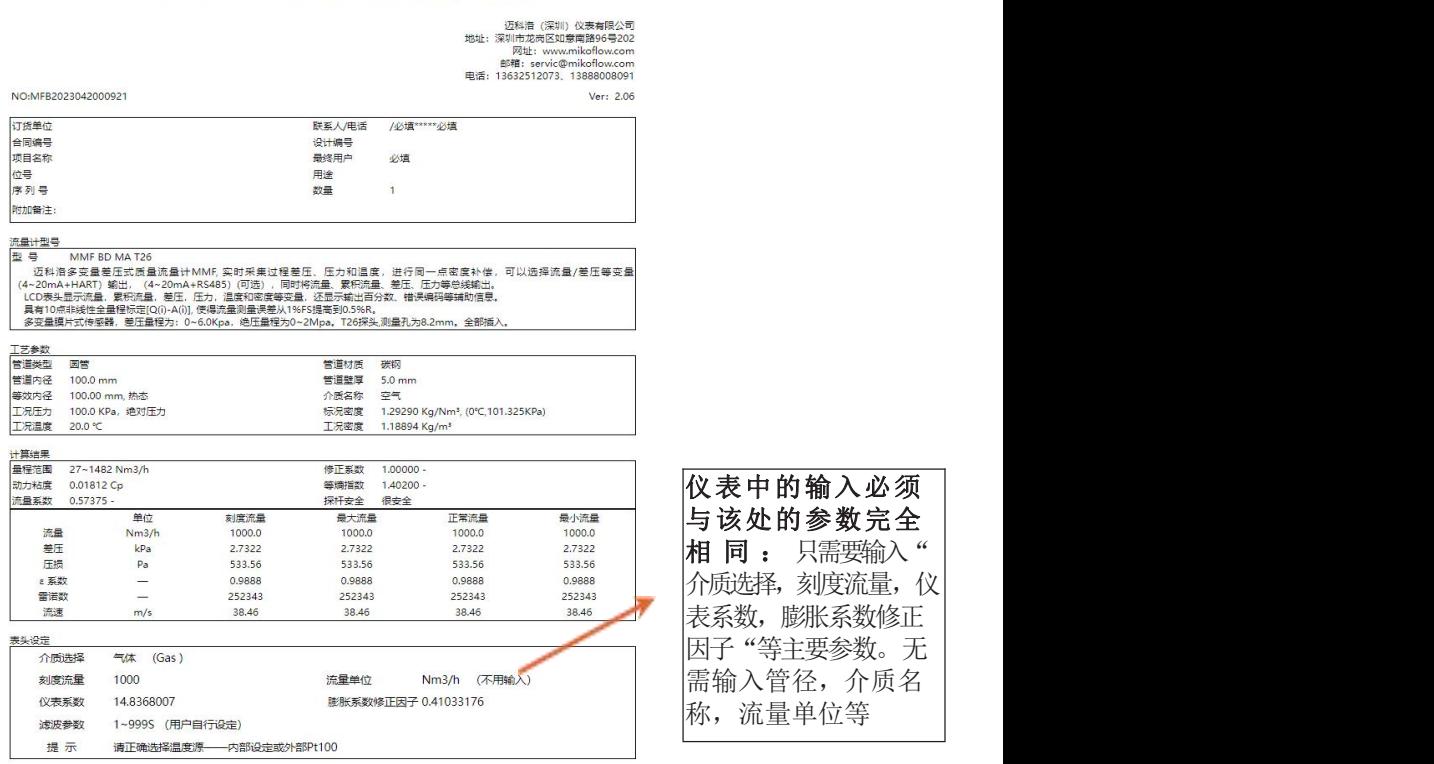

------------------------------------------------------------- 网页 [www.mikoflow.cn](http://www.mikoflow.cn) 公众号"mikoflow"小程序"迈科洛仪表"V4.9

### 4.设置菜单参数设置

进入:长按"OK键"5秒,再按"OK"进入用户菜单。

退出:(1)设置完成"参数保存"(最后一页菜单选项)后 返 回;(2)任意设置菜单下,长按"OK键"5秒返回;(3)5分钟 无按 键操作返回。如果从方法(2)、(3)返回后,修改过的设置 参数未 讲行保存, 将会在变送器掉电后手失。(4)语音切换, 必 须保存

注意: 进入设置菜单后, 4~20mA输出将保持不变! !

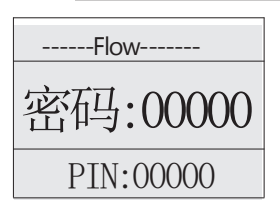

4.1 PIN

出现"密码: 00000", 直接按"OK键" 容码:00000 进入用户菜单;仪表还有工程师密码等。

4.2 介质类型选择(相应计算书中"介质选择")

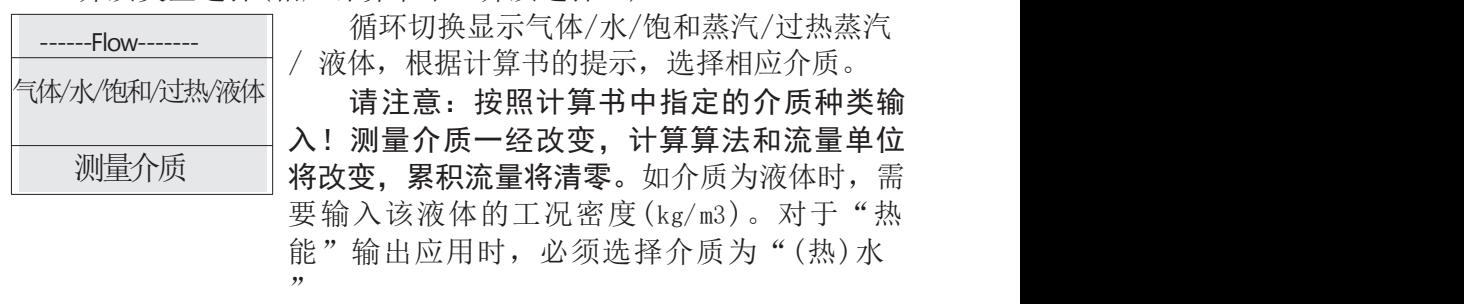

4.3 仪表系数(对应计算书中"仪表系数")

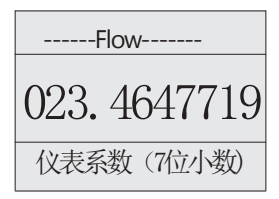

请注意:按照计算书中的计算结果输入!

该参数为设置中最重要的参数,3位整数 023.4647719 和7位小数,每一位都必须输入正确,否则将带 来测量误差和各种错误。

若选择非"流量"输出时,可以不考虑。

4.4 膨胀系数修正因子

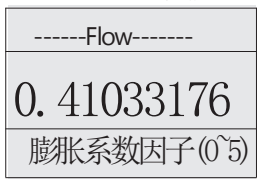

在介质为气体或者蒸汽时,需要对膨胀系数 进行实时计算,需要按照计算书输入,每一 0.41033176 位不能出错,取值范围0~5。 水或者液体时,没有该参数出现。

网页 [www.mikoflow.cn](http://www.mikoflow.cn) 公众号"mikoflow" 小程序"迈科洛仪表 "V4.9

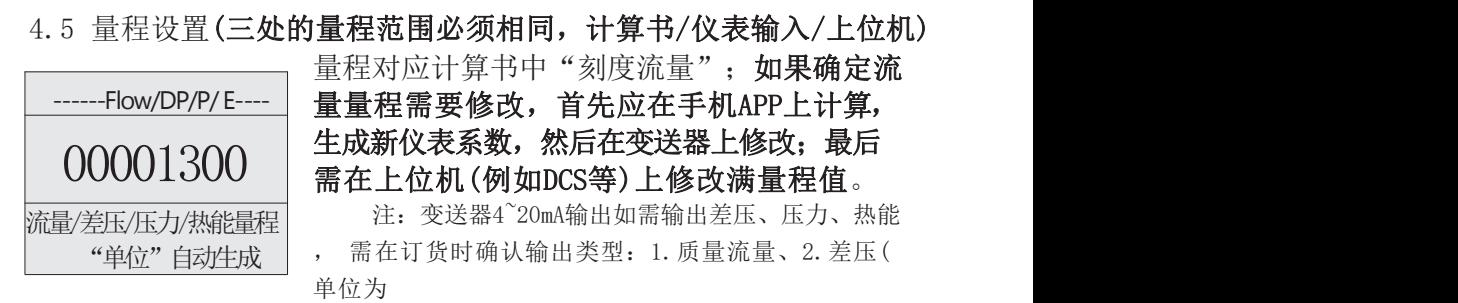

Pa)、3. 管道压力(单位为kPa)、4、热能(单位为Gj/h)。量程设置分别对应" 流 量量程、差压量程、压力量程"。"差压、压力量程"值不能超过选型中的差 压/压 力范围。热能输出时,将增加三个菜单从介面: "热能量程"、"冷端温 度值"和 (热) 水的"流量量程"。"热能量程"对应于用户定义的热能满量程 (单位为Gj, 吉焦);"冷端温度值"是用户自己设定;"流量量程"必须为流 量计算书中水的 "刻度流量"一致。

热能Q<sub>H</sub>=C\*热水的质量流量\*(t<sub>1</sub>-t<sub>0</sub>)/10<sup>9</sup> [Gj/h]

其中: C=4.186\*10<sup>3</sup>(常数); t<sub>1</sub>=热端温度,为Pt100测出; t<sub>0</sub>=冷端温度。

4.6 增益(放大或者减小)

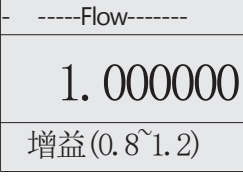

1.000000 省值=1.000000; 大于1.0时, 加大流量; 小 增益是对流量全量程范围进行线性修正, 缺 于1.0,流量整体下降。修正范围:0.8~1.2

4.7 滤波系数(阻尼系数,只对差压值进行一阶平滑滤波)

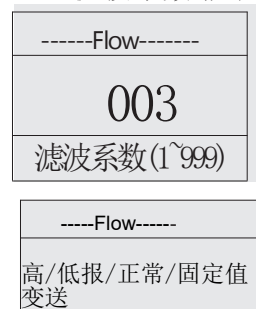

设置范围: 1~999秒, 缺省值为3秒; 如果过程流 量波动较大,建议加大该系数。其作用是对差 003 | 压测量进行一阶滤波,起阻尼平滑作用;差压稳定 了,对流量计算结果会有平滑滤波作用。

> 4.8 报警电流:见附录1,错误处理(高报/低 报/固定值/正常变送/)

<sub>高/低报/正常/固定值 | 当仪表发现重要错误,会显示出错代码,同</sub> 时按照此设定的方式输出电流,高报:23.8mA; 低报:3.85mA;正常:不处理:固定值:这里 报警电流 [mA] 设定好的电流输出,安全电流(保证连锁安全) 变送

6

--------------------------------------------------------------- 网页 [www.mikoflow.cn](http://www.mikoflow.cn) 公众号"mikoflow" 小程序"迈科洛仪表 "V4.9

4.9 最小差压设定(0~50Pa)

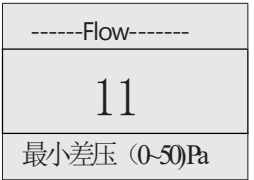

用户可以根据需要,设定最小切除差压值( 0~50)Pa, 缺省值为03Pa。 ------Flow------- 根据相关的关系,可以推出最小切除的流量。 11 | 恨姑相大的大系,可以推出最小切除的流重。<br>11 | 请注意: 切除的量越大,切除的流量就越大,

累积流量就会有误差,出现小流量时为漏积。

4.10差压零点校正 (软件版本小于V84,才会显示该菜单)

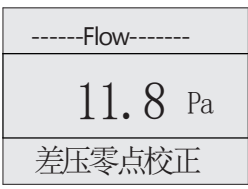

每台变送器安装后时,都必须讲行零点校正;将 ------Flow------- | 当前的位置产生的差压作为偏置, 水平旋转无影 响;垂直倾斜90度引起250~350Pa的差压,应尽量  $11.8$  Pa | 避免。在软件版本V84之后, 该菜单移到"差压显示" 差压零点校正 | 界面操作,同时按右侧二键维持4″,进入″差压零点 校正流程". 选择"是"(按中间键), 再按"OK"键, 屏幕显示0.0Pa附近。

4.11 介质温度测量来源选择

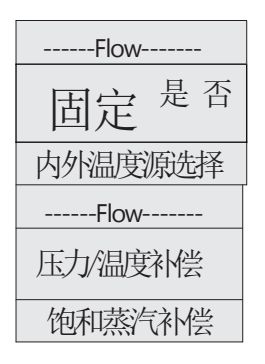

介质温度二个来源:若后端子连接Pt100热电阻, 选择"否"(外部源);若没有外接,选择"是", ------Flow------- **固定** <sup>是 否</sup> 由菜单确定温度值; 差别: 内置有下划线120℃

内外温度源选择 | 若介质为"饱和蒸汽"时,通过该页面选择补 偿方式, "压力补偿"或者"温度补偿";选" 压力补偿"时,由介质测量到的压力计算温度和 密度;选择"温度补偿"时, 由介质温度推导出 压力/温度补偿 饱和蒸汽补偿 | 介质压力和密度。

4.12 管道压力测量来源选择

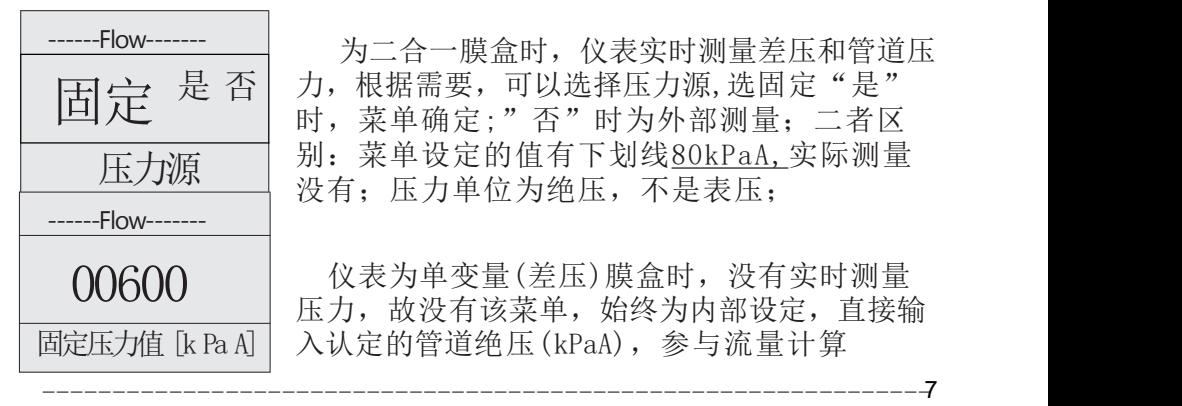

为二合一膜盒时,仪表实时测量差压和管道压  $\left[\prod \frac{1}{K^2}\right]\frac{1}{K^2}$  , 机据需要, 可以选择压力源, 选固定"是" 时,菜单确定;"否"时为外部测量;二者区 <del>压力源</del> 别: 菜单设定的值有下划线<u>80kPaA,</u>实际测量<br>压力源 恐者、压力单位为绝压、不具韦圧 没有;压力单位为绝压,不是表压;

 $0.0600$   $($  这表为单变量(差压)膜盒时,没有实时测量 压力,故没有该菜单,始终为内部设定,直接输 固定压力值 [k Pa A] | 入认定的管道绝压(kPaA),参与流量计算

7

网页 [www.mikoflow.cn](http://www.mikoflow.cn) 公众号"mikoflow" 小程序"迈科洛仪表 "V4.9

4.13 仿真和10点修正菜单

如果没有选购"在线仿真和10点修正"功能,就没有该部分显示; 如选购参见后面的相关详细介绍。

4.14三幅参数屏幕显示方式

"轮询显示"或者"正常显示"。

选择"轮询显示",三幅画面间隔8秒自动切 换显示(缺省) ;

选择"正常显示"三幅画面切换将由"OK键 显示方式 พ 控制。按一下,转下一画面。

4.15菜单语言选择

正常/轮询显示

------Flow-------

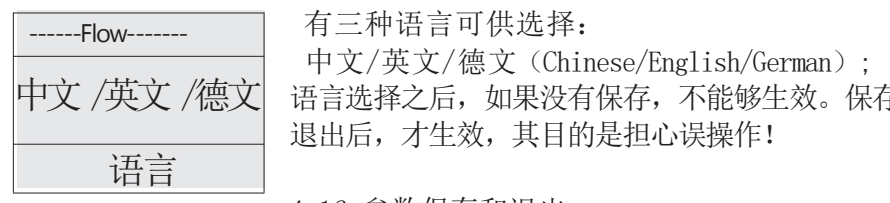

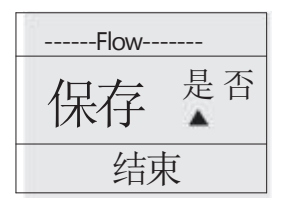

有三种语言可供选择:

中文/英文/德文(Chinese/English/German); 中文 /英文 /德文| 语言选择之后,如果没有保存,不能够生效。保存 退出后,才生效,其目的是担心误操作!

4.16 参数保存和退出

选择"是": 保存所有新设置/修改的数据; 洗择"否",不保存,按"OK键"之后,讲入 {宋存 是 否 │ 第一个用户菜单参数, 重新循环显示。若不需要 保存退出,可长按"OK键"退出菜单。参数未进 结束 | 行保存,但可以在掉电前使用这些新参数,如果 OK 可以再保存, 断由后将手失!

------Flow------- 累积清零

4.17 累积流量清零 第三屏显示(累积流量画面)时, 同时长按 右侧二个键5秒,将讲入清零界面;输入清零密 码"97531", 无误后再次中间键, 累积流量将 }吉零<br>清零 ▲ □ 清零。将从0开始累积。 请注意:在菜单中若更 改"介质",屏幕中有警告,更改并"保存"退 出,累积流量将被清零; 若中途退出,没有保存 ,就不会但不会清累积流量,其目的是避免误 操作。介质改变将立即有效。

网页 [www.mikoflow.cn](http://www.mikoflow.cn) 公众号"mikoflow" 小程序"迈科洛仪表 "V4.9

### 5. 线性修正和10点非线性修正相关说明:

全量程线性修正(4.6)是免费的,10点非线性修正是作为产品 选项,需要付费。没有购买该功能,就无法看到下面的菜单和功能。

### "10点非线性修正"用途:

■需要高精度测量;

■需要对全量程进行多点(段)非线性修正;

■对于安装节流装置,现场前后直管段不够,以及面对各种复杂 现场工况,稳定测量困难,需要在线仿真和标定;用户认定的流量与 仪表测量的结果有较大误差,需要实际现场标定。

■对于一些工况和现场,需要在安装之前,进行给定条件的各种 仿真;

■对于现场无法标定,可以使用节流装置给定的参数,给出一系 列的理论流量值,作为真值,通过仿真,读出仪表可能的现场测量 值,与真值进行拟合,找出拐点,作为分界点,重要的区域多做几 点,线性段比较好的,就少选几点,生成一个数组。

购买该功能的用户,将送专门的文件指导用户使用该功能。

### 附录1:错误代码表

(第一屏显示将错误代码,带闪烁)

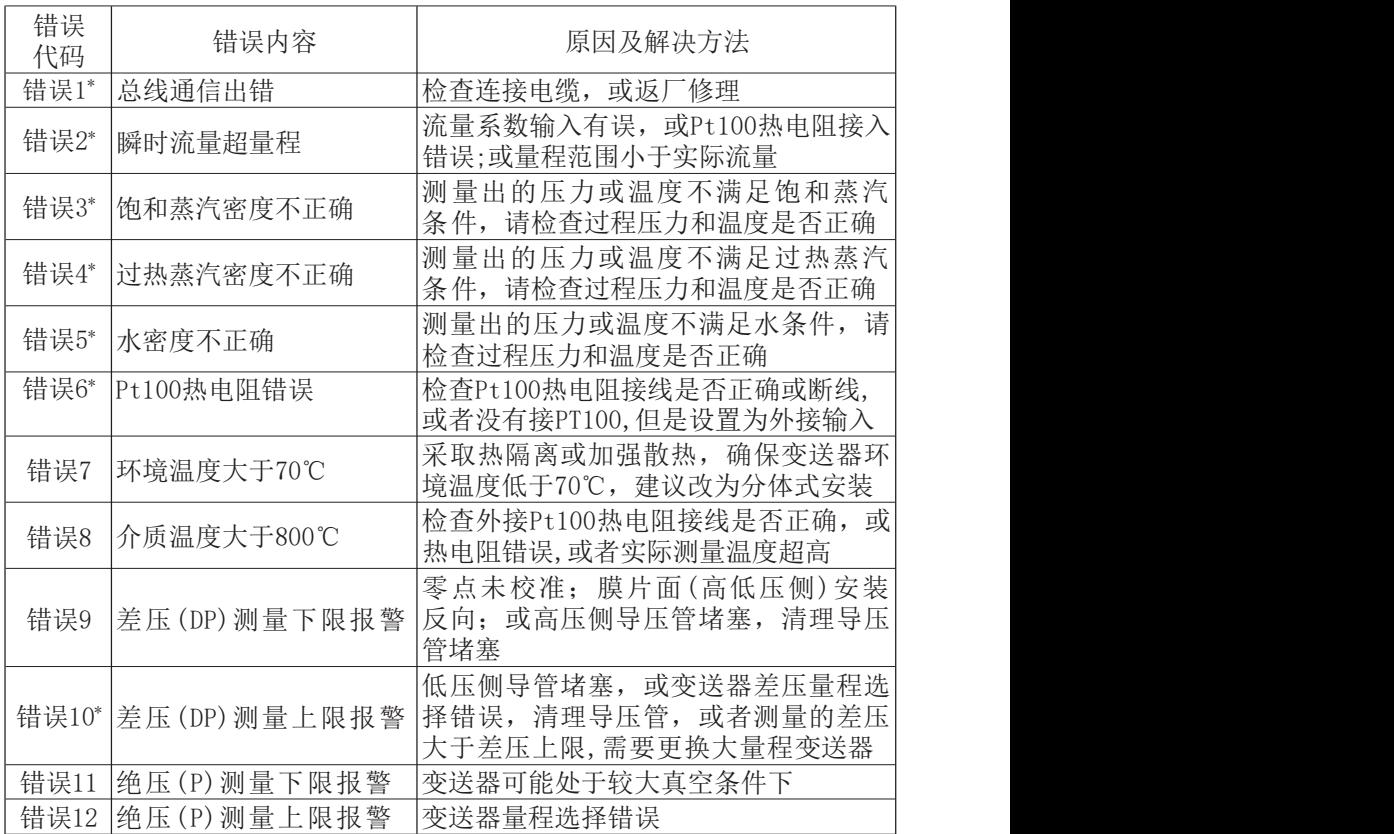

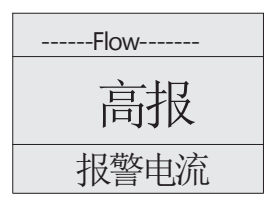

注\*: 当仪表出现"错误1、2、3、4、5、6、 1 0 "时 , 仪 表 4 ~ 2 0 m A 输 出 报 警 将 可 定 义 为 ------Flow------- " 高 报 ( 2 1 . 6 mA) / 低 报 ( 3 . 8 mA) / 正 常 变 送 (3.8~21.6mA)/固定值(在3.8~21.6mA间指定)"。这 高报 样设计是为了更加安全和减小错误对系统的影响。用 户可根据实际情况选择处理。

只有错误1为仪表问题,其它的大多数错误都是设置或者对仪表的理解 问题,不是仪表的故障,可能是设置错误,可能是没有外接热电阻等。 请注意!

网页 [www.mikoflow.cn](http://www.mikoflow.cn) 公众号"mikoflow" 小程序"迈科洛仪表" V4.9 10

### 附录2:二线制HART端子接线(电源和Pt100热电阻)

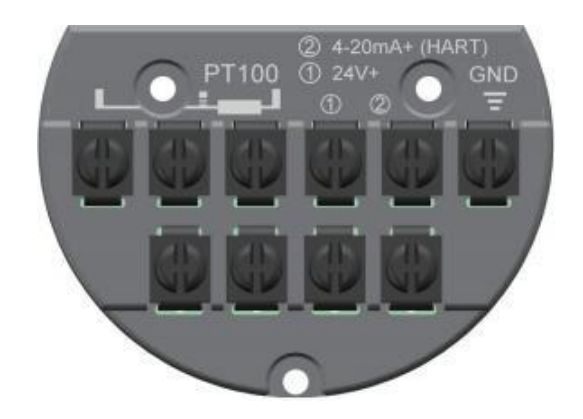

本安证号:CE22.4973X 防爆标志: EX ia II G T4 Ga 隔爆证书: CE23.6920X 防爆标志: EX db II C T6 Gb

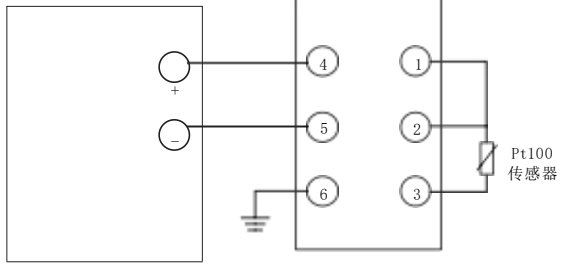

隔离式安全栅 多变量流量变送器

--------------------------------------------------------------

11

Vo≤28V,I<sup>o</sup> ≤100mA,P<sup>o</sup> ≤0.70W,  $C_0 \geqslant 0.03 \mu F$ ,  $L_0 \geqslant 0.11 \text{mH}$ 

如果有本安要求,必须加隔离安全栅并规范接线,接线 和隔离栅的参数如图。

#### 变送器转向

a. 壳体旋转180度: 拧松壳体上的锁紧内六角螺母, 旋转壳体相应角度, 锁 紧螺母。

b. 显示屏旋转顺/逆时针90度:将显示屏上两个固定螺丝拧下,显示屏小心 取下,根据需要顺/逆时针旋转90度,通过定位引导把插针插入插座中,拧 紧螺丝。

显示屏旋转过程,可以带电插拔;将插针插入插座后,显示屏背光亮但 不显示信息,此时可按住中间键"▲"超过9秒,将正确显示。

网页 [www.mikoflow.cn](http://www.mikoflow.cn) 公众号"mikoflow" 小程序"迈科洛仪表 " V4.9

附录3:RS485/MODBUS通讯接口的后端子接线图

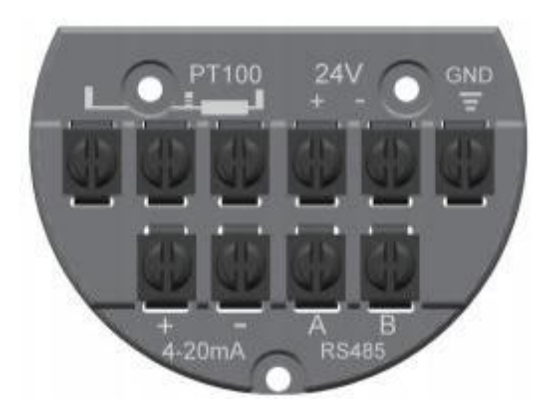

上排端子:PT100(二线复线),24V+,24V-,隔离地(3线或者2线); 下排:4~20mA+/-, RS485通信线A/B 485通讯中各种变量和参数地址见附录6

附录4: PACTware HART多参数读入示例

| HART <sup>5</sup><br>Keep WW1236<br>+ Discharmen<br><b>StarFeigneen</b><br>Arke: | <b>Great HATTIN</b><br>$\overline{1}$<br>#1.2.1<br>preciamant<br>$15 - 4 = 4$<br>4.1 |        |                                                                                   |               |               |               |               |               |                |        |                  |       |               |
|----------------------------------------------------------------------------------|--------------------------------------------------------------------------------------|--------|-----------------------------------------------------------------------------------|---------------|---------------|---------------|---------------|---------------|----------------|--------|------------------|-------|---------------|
|                                                                                  | W<br>23,547                                                                          |        | $= 1 - 1$                                                                         | $-2 - 2$      |               | $\sim$        | ×             | ۰             |                | ۰      |                  | $-46$ | $\rightarrow$ |
| Harol Ske Felo<br><b>Ranch</b><br>Glasse.                                        | Law to<br><b>FLM</b>                                                                 | ٠      | $\frac{1}{2} \left( \frac{1}{2} \right) = \frac{1}{2} \left( \frac{1}{2} \right)$ |               |               |               |               | s             |                |        | ٠                |       | ۰<br>×        |
|                                                                                  | ٠<br><b>START</b>                                                                    | $\sim$ | $= 1$                                                                             | ٠             | $\rightarrow$ | ×             | ×             | $\rightarrow$ | ÷              | $\sim$ | ,,,,,,<br>$\sim$ | ٠     | w             |
|                                                                                  | <b>Hand</b>                                                                          | ÷      | $= 1$                                                                             | $\frac{1}{2}$ | ×             | $\frac{1}{2}$ | a.            | $\equiv$      | $\equiv$       | ٠      | $\overline{a}$   | ×     | mω            |
|                                                                                  | <b>FF</b>                                                                            |        | $\dim \mathfrak{g}=1$                                                             | ×             | ×             | <br>×         | $\frac{1}{2}$ | ۰             | ŢΠ<br>$\equiv$ |        | m<br>۰           | ٠     | my            |
| + taxes<br>2. Lound<br>2 Colchison                                               |                                                                                      |        |                                                                                   |               |               |               |               |               |                |        |                  |       |               |

PV:瞬时质量流量 Current: 4~20mA输出量 SV:节流装置产生的差压(Pa) TV:管道内绝压(kPa) QV/T:累积质量流量/介质温度 (由厂家菜单中选择,缺省为温度)

网页 [www.mikoflow.cn](http://www.mikoflow.cn) 公众号"mikoflow" 小程序"迈科洛仪表" V4.9

--------------------------------------------------------------

12

### 附录5:手机无线HART监控器(适合于所有MMF产品) **5-1** 用途:

将APP安装在安卓手机或者安卓IPAD里, 启动之后, 可以与现场带 HART的多变量变送器无线连接,实时监控现场仪表和修改大部分参数;

**5-2** 主要功能:三帧画面,分别为"过程变量","参数设置",和"基本设置

- " 1. 第一帧: 过程变量(只读):
	- (1) 过程变量: 瞬时质量流量, 节流装置二侧的差压, 管道压力 和 介质温度,
	- (2) **4~20mA**:流量或者压力或者差压;输出电流值和主变量/电 流 百分数
	- (3) 重要参数:介质,介质密度,仪表所在位置的环境温度, 以 及 累积流量;
	- (4) 其它变量**:**型号,序列号,版本号,工位号,差压和压力量程范围

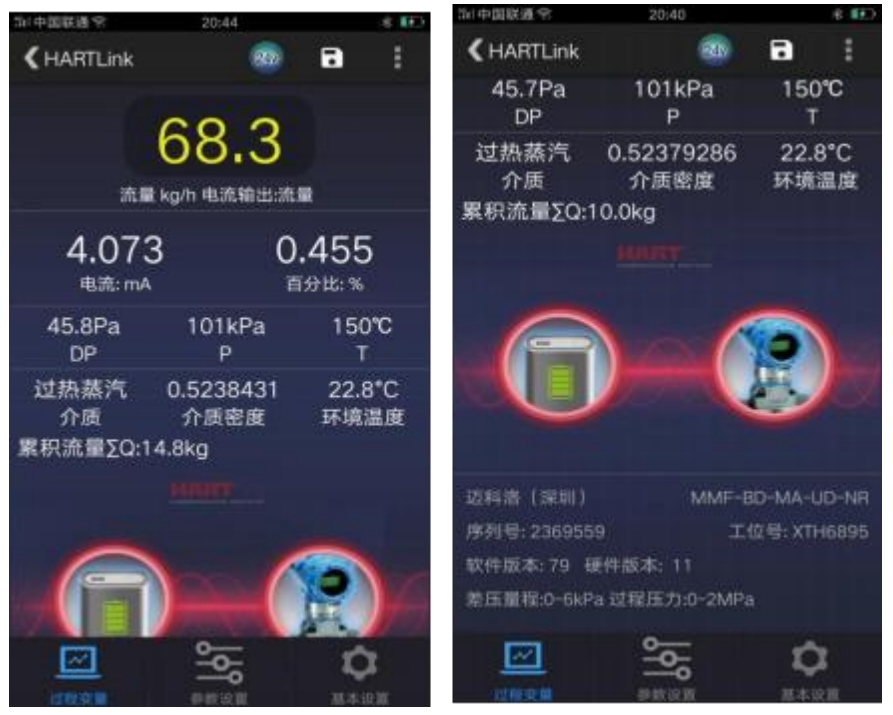

-------------------------------------------------------------- 13

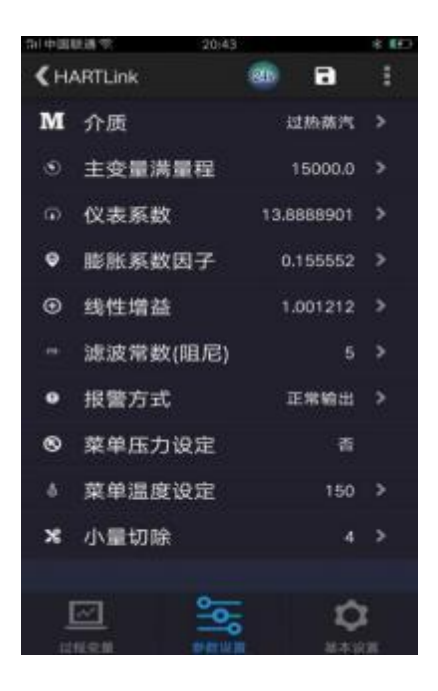

#### **2.** 第二帧:参数修改(可读可修改):

(1) 介质: 在"气体, 水, 饱和蒸汽, 过热蒸汽或者液体"之间选择: 饱和 蒸汽时,温度补偿或者压力补偿可选;

(2) 主变量满量程:为了安全起见,输出的主变量不允许在手机上选择, 主变量可以是流量,差压或者压力之一; 取值范围: 流量: 0~999999999 99; 差压范围和压力范围:受产品型号限制, 若:6kPa@2MPa, 则差压满量程为0~6000Pa, 压力满量程为 0~2000kPa;

取值范围必须与计算书和上位机20mA满量程对应一致。

(3)仪表系数:请参考计算书,3位整数,7位小数,每一位不能输入错 误;如果提示出错,请查找计算书。或者去www. mikoflow.cn,根据用 户参数重新计算。

(4)膨胀系数因子:请参考计算书输入,0.0~5.0 ,8位小数 线性增益(放大倍数): 瞬时流量的修正系数, 6位小数, 0.8~1.2 (5) **滤波常数**(阻尼): 差压采集值滤波系数, 单位秒, 取值范围, 1~999

(6)报警方式:若出现报警,4~20mA输出选择,低报,高报或者正 常 输出;

(7) 菜单压力设定: 若仪表认定为传感器输入, 则显示"否": 若选择菜 单输入,才可以在手机上修改,取值范围为0~仪表最大值,单位为kPaA (8) 菜单温度设定: 若认定为传感器输入, 显示"否": 若选择菜单输入 , 才可以在手机上修改,取值范围为0~850 ,单位为℃。

(9) 差压小量切除, 差压小量切除意味着流量小量切除, 范围

:  $(0°50)$  Pa

#### 3. 第三帧:基本设置

主要作为辅助设置:

位号,描述, 日期,详细等,可以不用设置

- 4. 其它: 在每一帧的右上角
	- ( 1) 生成EXCEL文件,作为CSV导出
	- (2) 选择单机运行,也可以是并联多台(最多15台)轮询方式;

**5-3** 连接**:** HART Modem,支持内供电,或者外电源供电。

#### 注意事项:

(1) 内供电时,为了节电,在手机没有任何操作5分钟后,自动切断网 络; 通过手机上的"24V"软开关,断电后再通电,重新启动平台。

- (2) 由于HART平台是通过蓝牙连接,手机与HART平台的直线距离不要 超 过20米(V1)/40米(V2)。
- (3) 所谓连接上, HART Modem上二个白灯在闪;
- (4) 所谓内供电, Modem上红点亮: 外供电, 平台上红灯不亮
- (5) Modem的USB线上红夹子,作为电源+, 黑夹子为电源-; 另外一 口为 充 电口

单机运行:

1. 内供电时:变送器二线与小盒子并联,正接正,负接负,长按小盒 子上的电源开关,当红灯亮起,给仪表成功上电; 以后就可以通 过 点手机上的24V(软开关),打开或者关闭电源。

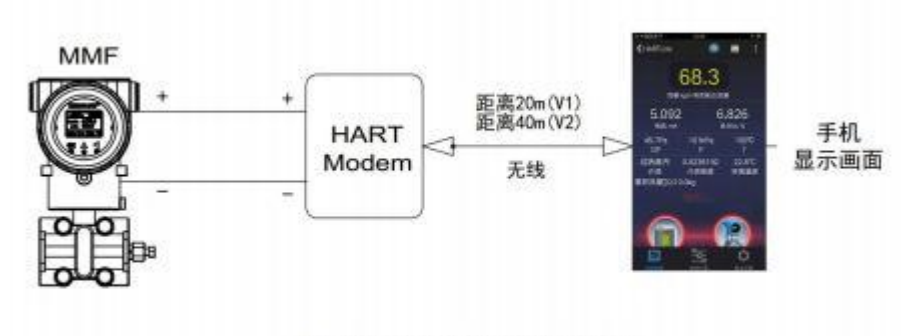

### 单机运行+内供电接线图

2. 外供电时:在内供电基础上再并联一个24VDC电源,之间串联一个 250欧姆;若是接DCS或者PLC或者采集系统,输入电路都有250欧姆电 阻,不需要电阻

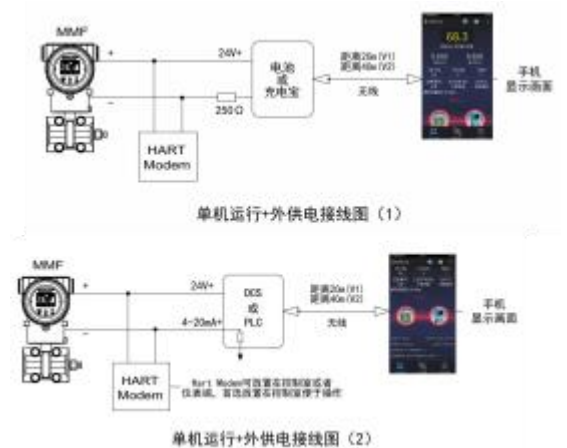

3. 多台HART仪表并联运行:

(1) 多台仪表并联使用之前,需要对每台仪表进行定义不同的ID(1,2,..., 1 5), 理论上最多可以定义15台表,否则无法区分不同仪表; 由于速度 原 因, 只能并联5~7台左右。

(2) 多台内供电:各台HART仪表并联,小盒子也参与并联,正极互连, 负 极互连, 通过按小盒子上的电源开关, 当红灯亮起: 之后就可以点手 机 上的"24V", 打开或者关闭电源。

-------------------------------------------------------------- 16

网页 [www.mikoflow.cn](http://www.mikoflow.cn) 公众号"mikoflow" 小程序"迈科洛仪表" V4.9

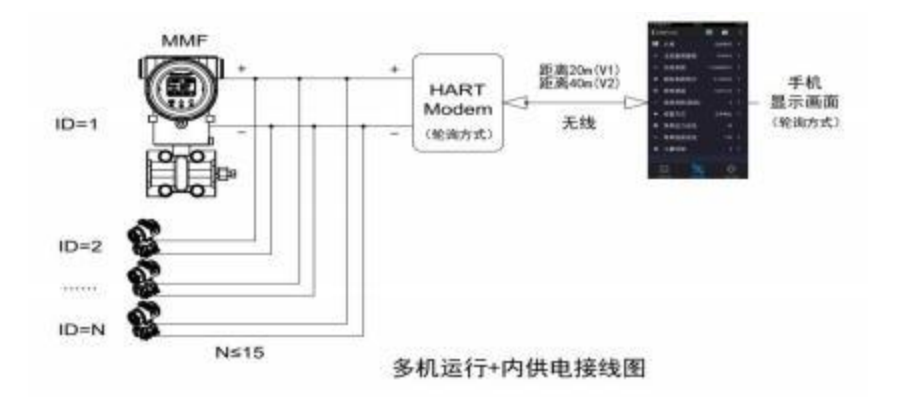

**3.** 多台外供电:待定

网页 [www.mikoflow.cn](http://www.mikoflow.cn) 公众号"mikoflow" 小程序"迈科洛仪表" V4.9

-------------------------------------------------------------- 17

### 附录6 : **MODBUS/RS485**通信协议

6. 1 通信设置:波特率(1200- 19200)无校验 8位 1停,波特率和地 址 可通过按键修改, 出厂通讯默认:9600 NONE 8 1 ;地址:01 6.2通信方式 RS485

6.2. 1Modbus协议:读功能码0X04 写功能码 0X10 读操作:对通讯的地址中的地址读写;可读取任意个地址的数据; 写操作:对不同的地址参数写入数据;需根据地址表说明中的指示操作; 6.2.2 通讯地址 个 数

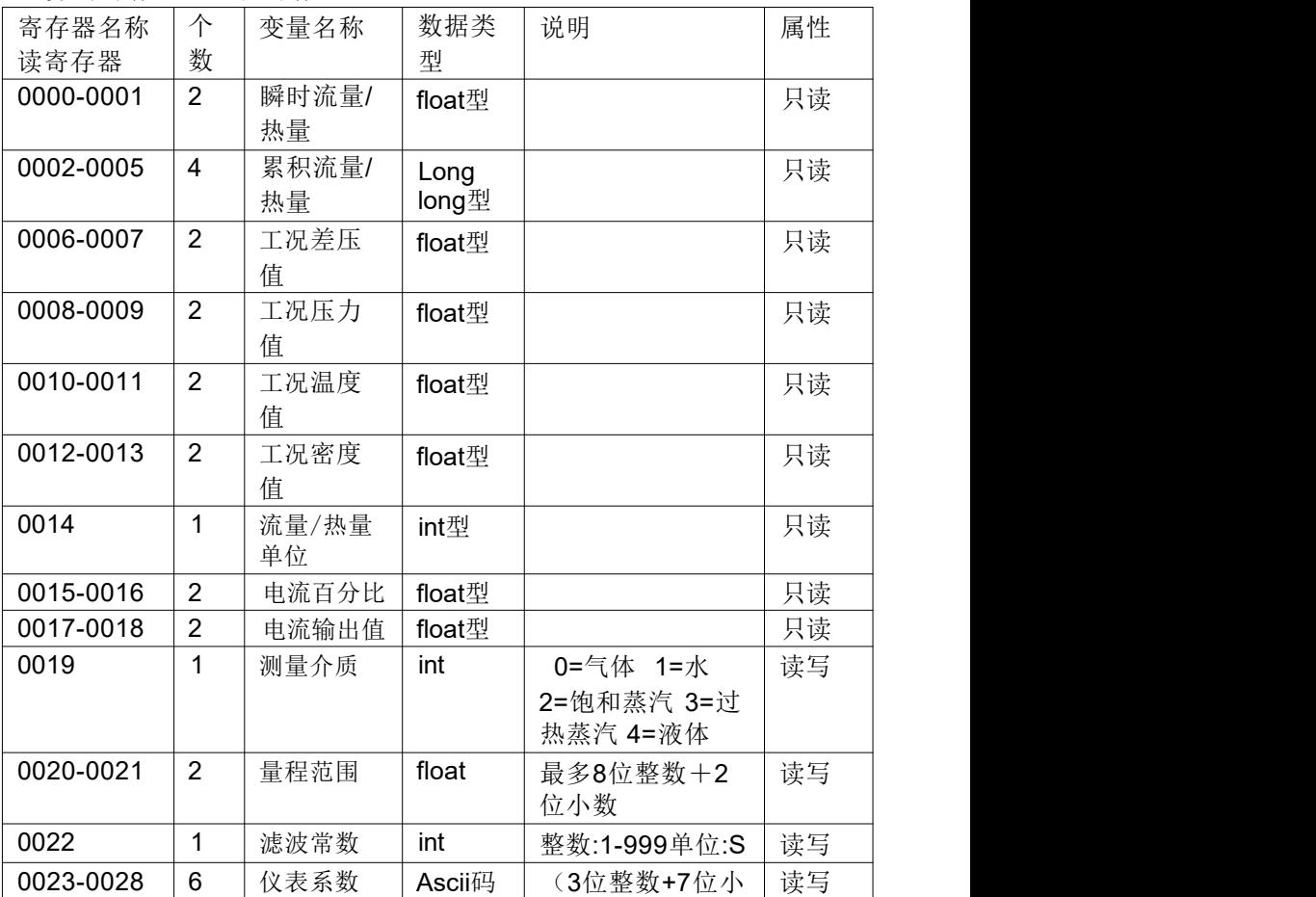

读/写寄存器(16位寄存器)

网页 [www.mikoflow.cn](http://www.mikoflow.cn) 公众号"mikoflow" 小程序"迈科洛仪表" V4.9

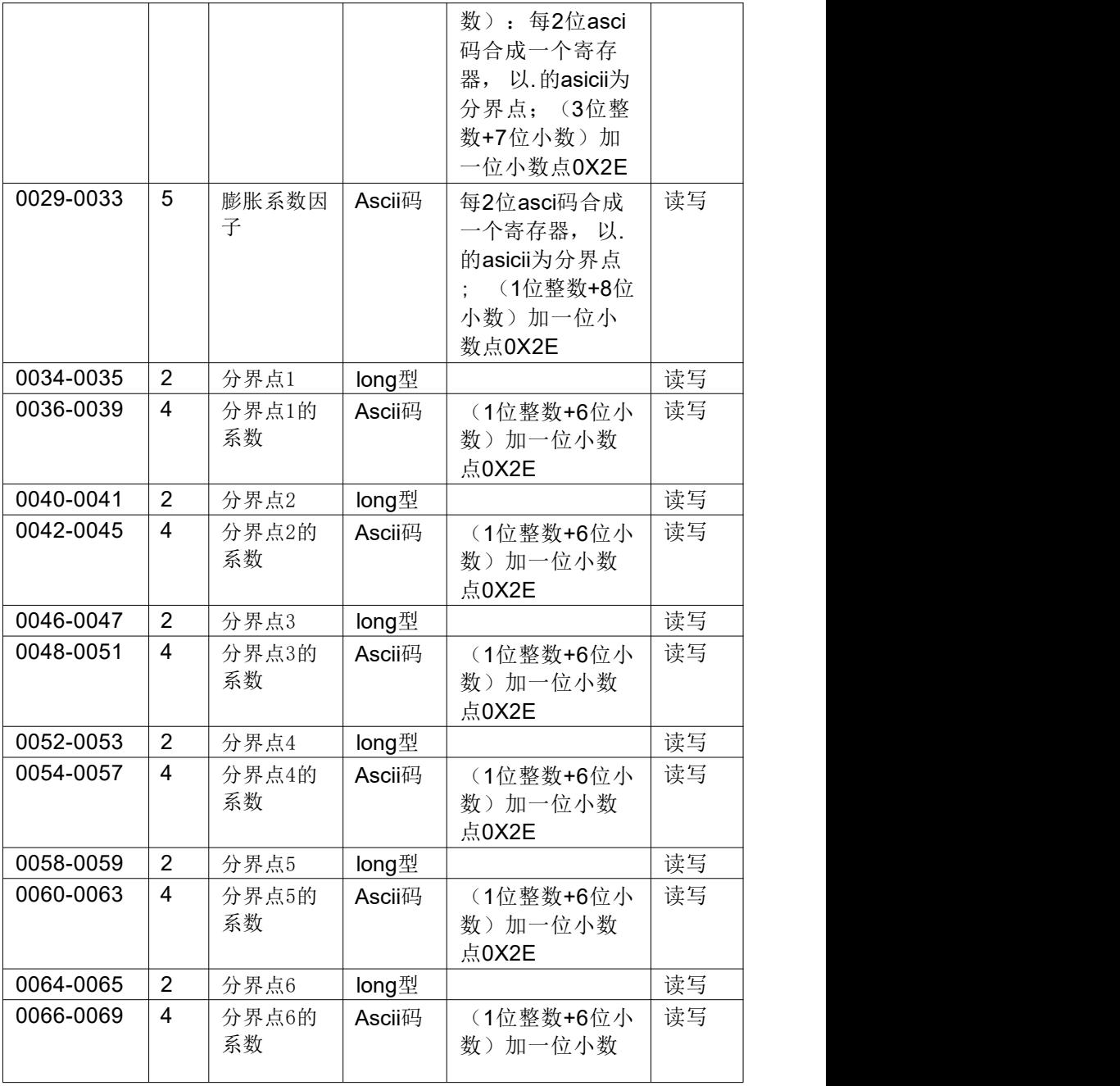

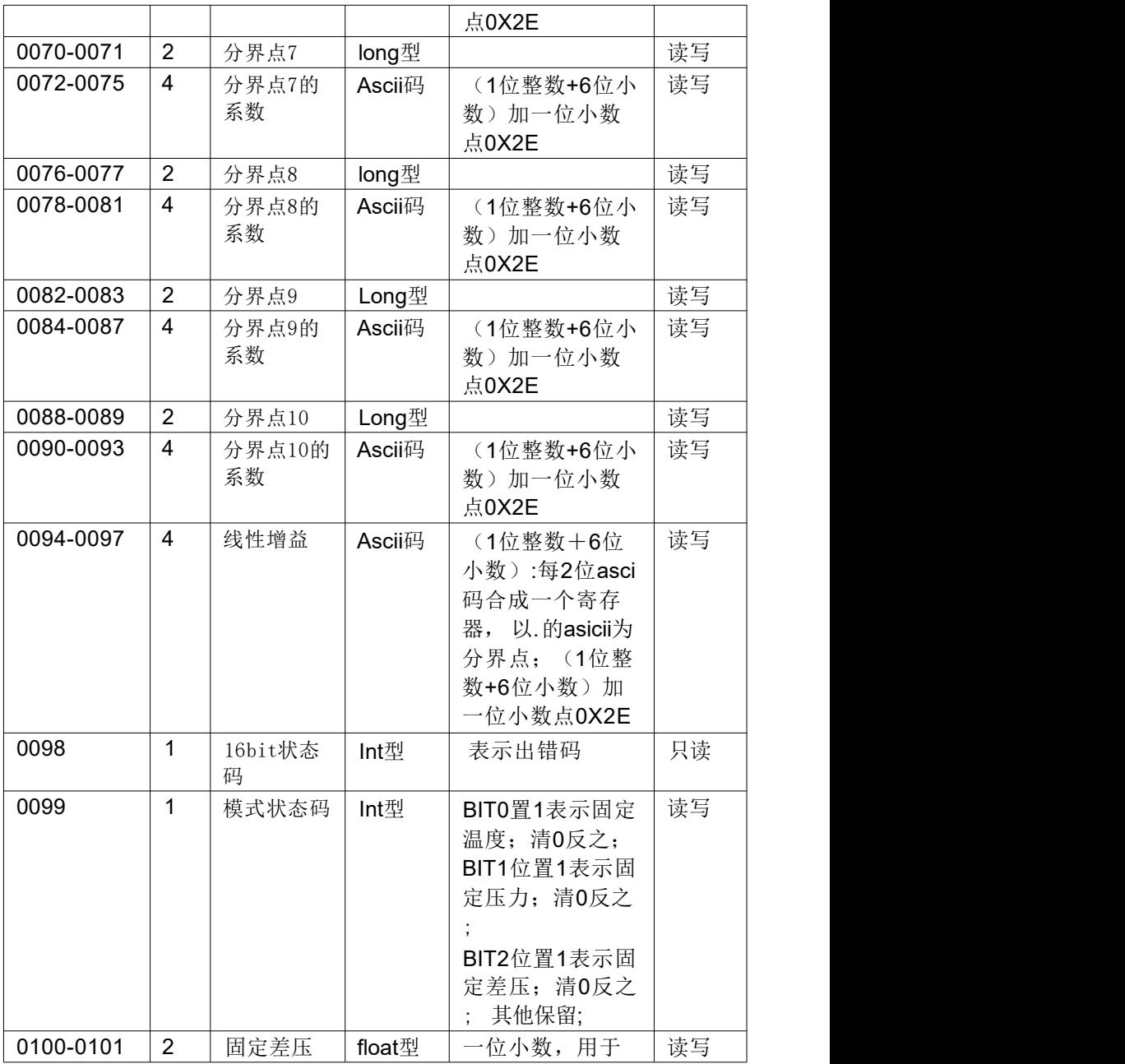

-------------------------------------------------------------- 20

网页 [www.mikoflow.cn](http://www.mikoflow.cn) 公众号"mikoflow" 小程序"迈科洛仪表" V4.9

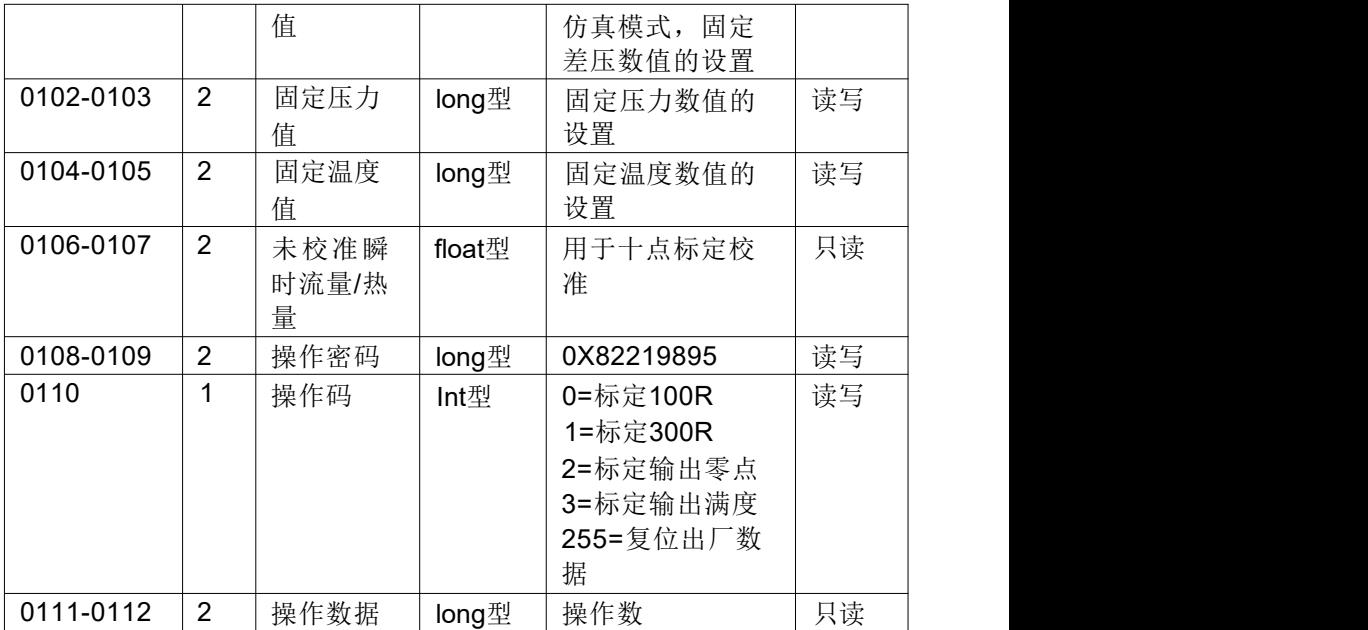

### 附录7: 多变量变送器上游产品和解决方案

#### 方案一:(**RS485+4~20mA**)输出与多变量记录仪配合使用

1. 工作方式: (4~20mA+RS485)与多变量记录仪连接;

2. 记录仪安装在控制室,为标准盘装尺寸:80\* 160\*64mm;

#### 3. 记录仪具有:

3. 1 二路RS485:一路485来自变送器,一路为转接输出的RS485;、

3.2 三路(4~20)mA变送输出,分别为瞬时质量流量,管道压力和温度;

3.3 实时显示瞬时流量,管道压力,介质温度,节流装置上的差压, 累积流量;介质密度,主变量输出电流, 电流百分数等;

3.4 .具有累积流量定时查询; 瞬时流量/温度/压力历史曲线; 3.5.具有数据转储U盘,具有班报(8小时), 20条系统操作日志等;

4. 变送器具备隔爆,不具备本安(6线); 若需要本安,选择

#### 4~20mA+HART

方案如图:

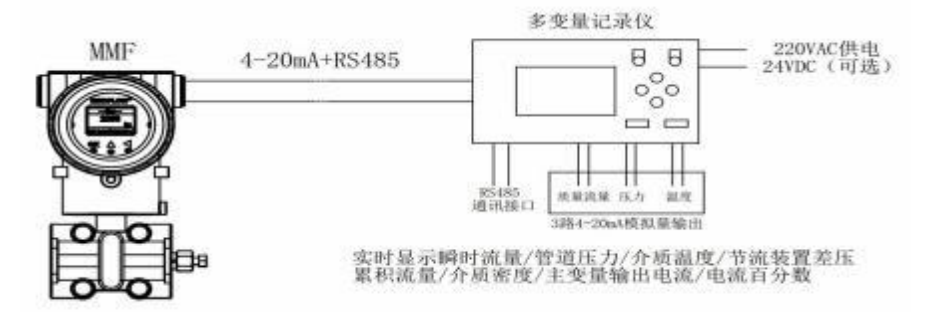

网页 [www.mikoflow.cn](http://www.mikoflow.cn) 公众号"mikoflow" 小程序"迈科洛仪表" V4.9

方案二:(RS485+4~20mA)输出与带触摸屏的可组态HMI 1. 工作方式: (4~20mA+RS485) 与带触摸屏的可组态HMI组合; 2. 触摸屏安装在控制室,为标准盘装尺寸:7"/ 10"/ 15"TFT真彩; 3. 一路RS485:将多变量变送器中数据读入: 也可以将多台并联读入;

4. 通过HMI内部组态软件将各种变量实时数值/曲线/棒图等方式显示, 也 可以做历史趋势曲线,回放等功能,需要用户自己组态或者让专业 人士 组态;

5. 组态软件中还有各种计算、PID和逻辑判断等功能,可以完成各种特 定 功能;

6. 变送器具备隔爆,无法具备本安(6线);若需要本安,选择4~20mA+HART

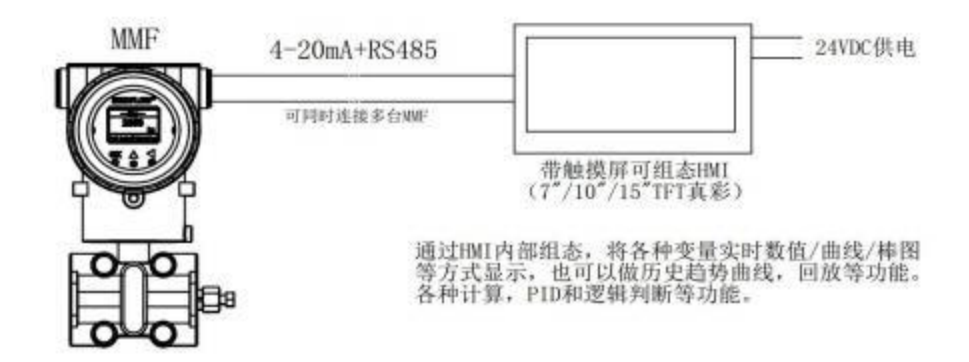

网页 [www.mikoflow.cn](http://www.mikoflow.cn) 公众号"mikoflow" 小程序"迈科洛仪表" V4.9

#### 方案三:(**HART+4~20mA**)输出 **+ HART/485**转换器 **+** 可组态**HMI**

1. 工作方式: 将【变送器的HART输出】转换成【RS485和3路4~20mA变 送输出】,再连接到【带触摸屏的可组态HMI】;

2. 第一个设备变送器为"本安&隔爆", 安装在现场, 二线制4~20mA+ HART输出;后二个设备安装在控制室,转换器给变送器配电;

3. 第二个设备:HART转换成RS485 ,同时将变送输出3路4~20mA,加上 变送器主变量4~20mA, 合计有4路4~20mA (流量, 差压, 压力和温度)

4. 第三个设备:通过485输入,将多变量通过7 "/10 "/15 "TFT真彩触 摸屏,可自由组态的HMI;

- 各种变量实时显示(数值, 曲线或者棒图等)
- 可以组态含有历史趋势,回放等功能,需要用户自己组态或者 让专业人士组态;
- 具有各种计算、PID和逻辑判断等功能,可以完成各种特定功能

4. 该方式同时为本安和隔爆(二线制),有本安要求的,必须选择这种 方案,将设备2和3放在控制室。

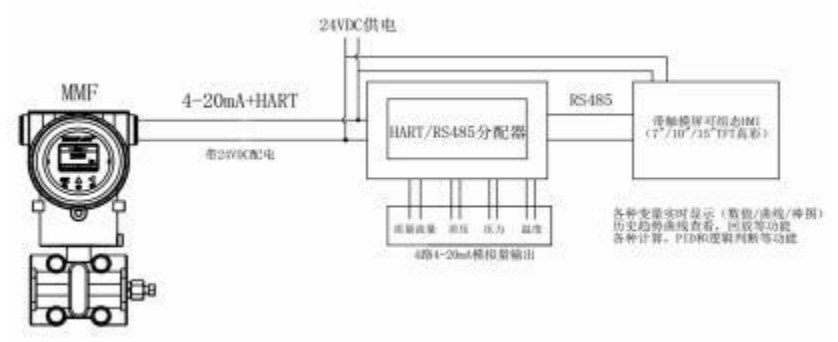

销售中心: 选型报价订单价可单合同和销后 销售中心: 选型报价订单合同和销后 地址:深圳市龙岗区如意南路96号202 地址:昆明白云路北京路花苑 电话: 136 3251 2073 廖荣忠 - 电话: 138 8800 8091 孙洪林 邮箱: 13632512073@163.com 邮箱: 13888008091@139.com

### 迈科洛(深圳)仪表有限公司 [www.mikoflow.cn](http://www.mikoflow.com) 2023.9

24

网页 [www.mikoflow.cn](http://www.mikoflow.cn) 公众号"mikoflow" 小程序"迈科洛仪表" V4.9